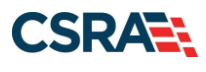

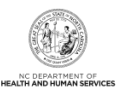

## **JOB AID Re-verification**

#### **OVERVIEW**

This Job Aid provides foundational information on the purpose and requirements for provider Re-verification and guides the user through the steps for completing the Re-verification process through NCTracks.

#### **RE-VERIFICATION PURPOSE**

The Re-verification process ensures the provider record is accurate and allows a criminal background check for all owners and managing relationships associated with the provider record.

The Code of Federal Regulations, Title 42, Part 455.414 requires the state Medicaid agency to re-validate the enrollment of all providers regardless of the provider type at least every 5 years. Therefore, NC Medicaid and North Carolina Health Choice (NCHC) providers are required to complete the Re-verification process every 5 years.

In addition to the criminal background check, a set of fingerprints may be required from each Individual provider and any owner that has a 5% or more direct or indirect ownership in the provider/entity. Fingerprint requirements are based on the provider type risk level. Only the Individual provider and owners with 5% or more ownership for certain high-risk provider types will be required to upload fingerprint information. There may be times that Program Integrity requests that CSRA obtain fingerprint submissions from any provider type.

A site visit by Public Consulting Group (PCG) may also be required.

#### **RE-VERIFICATION FEE**

- A \$100 North Carolina Application Fee is required from Individual providers.
- A \$100 North Carolina Application Fee is also required from Organizations and Atypical Organizations if active in Medicaid and/or NCHC.
	- The Federal Fee of \$599 will be required per location when one or more Moderate or High Risk taxonomy codes are active. (Please refer to the Provider Permission Matrix.)

**Note**: The NC Application Fee is non-refundable if your application is denied.

In the event that the enrolling provider type requires fingerprinting, NCTracks will not require any additional fees. However, the local fingerprinting agency may require a fee for their service. It is recommended that the agency be contacted to confirm.

#### **WHO MUST COMPLETE RE-VERIFICATION?**

Actively enrolled Individual, Organization, and Atypical Organization providers are required to complete the Re-verification application.

**Note**: The Office Administrator (OA) or the Enrollment Specialist (ES) for the provider can complete the Re-verification process. However, the OA is the only person who can submit the Re-verification application.

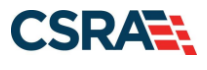

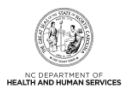

### **RE-VERIFICATION EXCEPTIONS**

Exceptions for providers who do not need to complete Re-verification are:

- Providers enrolled with a Division of Mental Health (DMH) only health plan.
- Providers who are time-limited enrolled such as out-of-state (OOS) Lite providers. Be aware that OOS Lite providers must continue to complete the enrollment process every 365 days.
- Providers with an active 302R00000X Health Maintenance Organization or 305R00000X Preferred Provider Organization taxonomy code.
	- Newly enrolled providers do not need to complete Re-verification for 5 years.

#### **RE-VERIFICATION LETTER**

When a provider is due to complete a Re-verification application, a Re-verification Letter will be sent to the provider's NCTracks Message Center Inbox 70 days before the due date. The Reverification Letter instructs the provider to navigate to their **Status and Management** page and electronically complete and submit the Re-verification application.

If a Re-verification application is not submitted, reminder letters will be sent to the provider's Message Center Inbox at 50 days, 20 days, and 5 days prior to the provider's Re-verification due date.

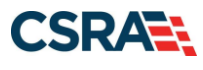

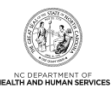

#### DATE

**NAME ADDRESS** CITY<STATE<ZIP

**NPI/Atypical Provider ID:** 

**Provider Name:** 

Dear -

We are verifying and updating North Carolina DHHS provider enrollment records for NPI/Atypical Provider It is important that you submit the Re-verification Application on or before  $ID$ to avoid suspension and/or termination of your NPI/Atypical Provider ID. If you serve Carolina ACCESS or ACCESSII enrollees they will be reassigned if your NPI/Atypical Provider ID is terminated.

As outlined in your North Carolina DHHS Provider Administrative Participation Agreement, you must keep your provider information (ownership, licensure, affiliations, address, contact information) updated. Please ensure your information is correct before submitting the Re-verification Application. Updating your ownership, agents, managing employees, federal fee and site visit, and exclusion sanction information can be done within the Reverification Application If you need to update any other information, your Office Administrator should follow these steps before completing the Re-verification Application:

- 1. Login to the NCT racks Secure Provider Portal (http://www.nctracksnc.gov)
- 2. Navigate to the Status and Management Page
- Your NPI/AtypicalID will be located in the Manage Change Request Section 3.
- 4. Complete and submit the Manage Change Request Application

After the Manage Change Request is approved, then complete the Re-verification Application.

To update your ownership, agents, managing employees, federal fee and site visit, exclusion sanction information within the Reverification application, your Office Administrator should:

- Login to the NCT racks Secure Provider Portal (http://www.nctracksnc.gov)
- 2. Navigate to the Status and Management Page
- 3. Your NPI/AtypicalID will be located in the Re-verification Section
- 4. Select the NPI/Atypical ID and click Re-verify<br>5. Complete and submit the Re-verification Application
- 

MORE INFORMATION

- Please visit the NCTracks website (http://www.nctracksnc.gov) for more informationabout the DHHS Programs, Claims, CCNC/CA, and other provider information.
- It is your responsibility as a provider to keep your provider information up to date. To update | your providerinformation,login to NCTracks at (http://www.nctracksnc.gov) and submit a Manage Change Request.

If you have any questions regarding this notice or need additional assistance, please contact the CSRA Call Center at 800-688-6696 or NCTracksproviderfattrackscom

#### Sincerely,

**NCTracks Operations Center** 

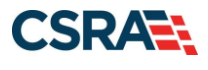

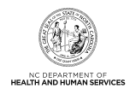

### **SUSPENSION LETTER**

If the Re-verification application is NOT submitted 70 days prior to the due date indicated on the initial Re-verification notification letter, the provider's NC Medicaid, NCHC, Division of Public Health (DPH), and Office of Rural Health (ORH)/Migrant Health health plans will be suspended for 50 days.

A Re-verification Suspension Letter will be sent to the provider's Message Center Inbox. A hardcopy of the letter will also be sent by regular U.S. postal mail.

The provider's claims will pend if their record is suspended.

Claims will continue to pend until the Re-verification application is submitted by the provider.

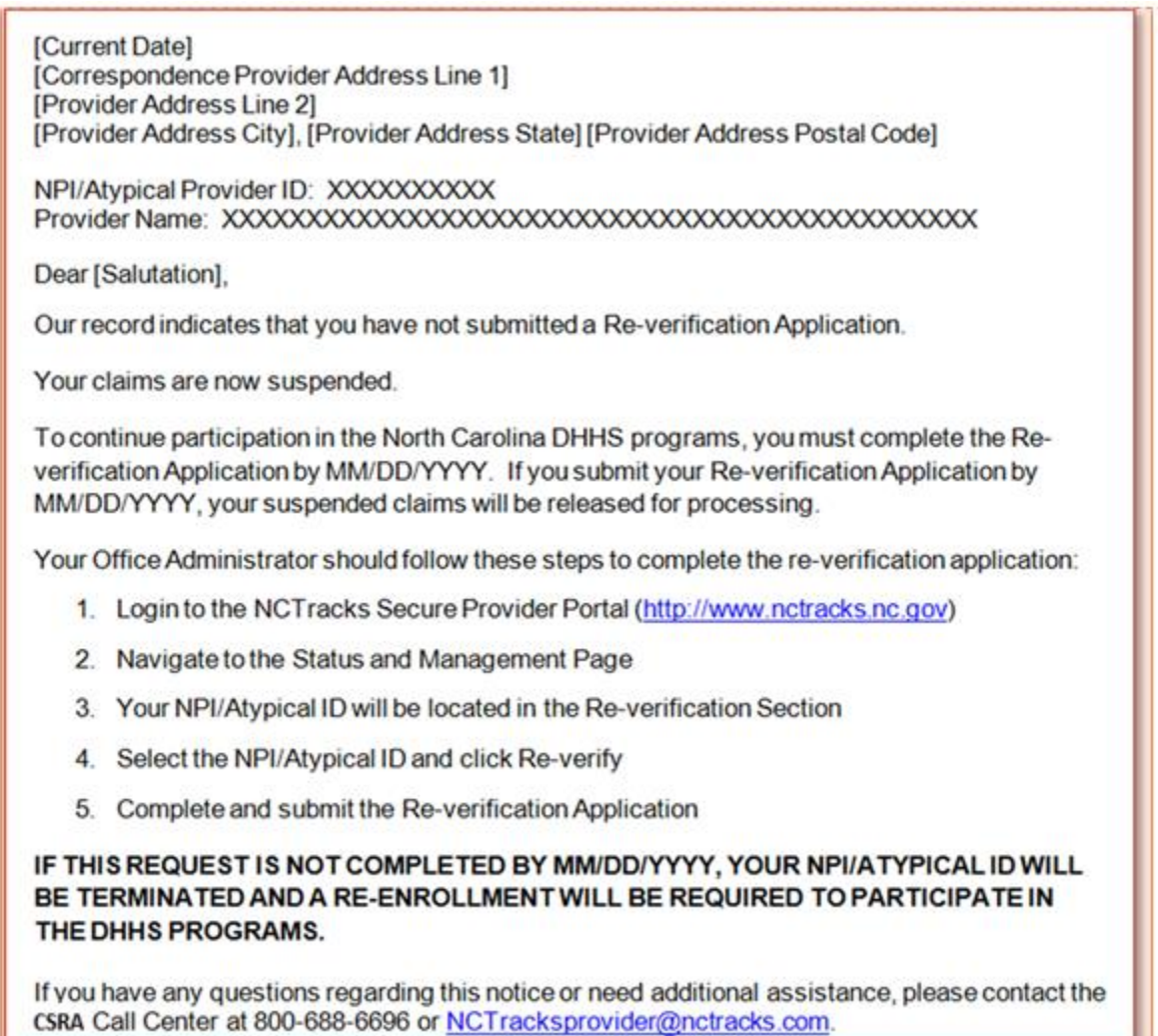

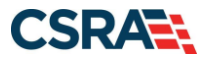

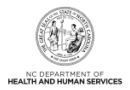

### **TERMINATION LETTER**

The provider will be terminated from the NC Medicaid, NCHC, DPH, and ORH/Migrant Health health plans following 50 days of suspension.

An automated process will release "Pended" claims with dates of service prior to the Re-verification due date to continue to adjudicate. "Pended" claims submitted with dates of service during the suspension period will release and deny.

**CERTIFIED MAIL** [Current Date] [Correspondence Provider Address Line 1] [Provider Address Line 2] [Provider Address City], [Provider Address State] [Provider Address Postal Code] NPI/Atypical Provider ID: [Provider National Provider Identifier][Provider Atypical] Provider Name: [Provider Name] Re: DHHS Health Plan Termination Dear Provider Name, Your participation in the following DHHS health plan has been terminated: Health Plan: [Health Plan Identifier] Health Plan: [Health Plan Identifier] Health Plan: [Health Plan Identifier] Health Plan: [Health Plan Identifier] Health Plan: [Health Plan Identifier] Health Plan: [Health Plan Identifier]

#### **SUPPORTING DOCUMENTATION REQUIRED**

If during the credentialing process the application is deemed incomplete or if additional information is required, the provider will receive a notification letter indicating that they will have 30 days to submit the required information or the application will be abandoned. If documentation is received timely, but is inadequate, the provider will be given an additional 10 days to submit the required information. If the information is received and reviewed, but it is still deemed inadequate, the provider will be given an additional 10 days. If the correct information is not received the third time, the application will be abandoned. If no documentation is received after the first 30-day notice or either of the 10-day notices, the application will be abandoned.

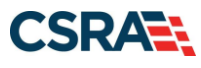

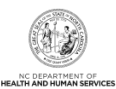

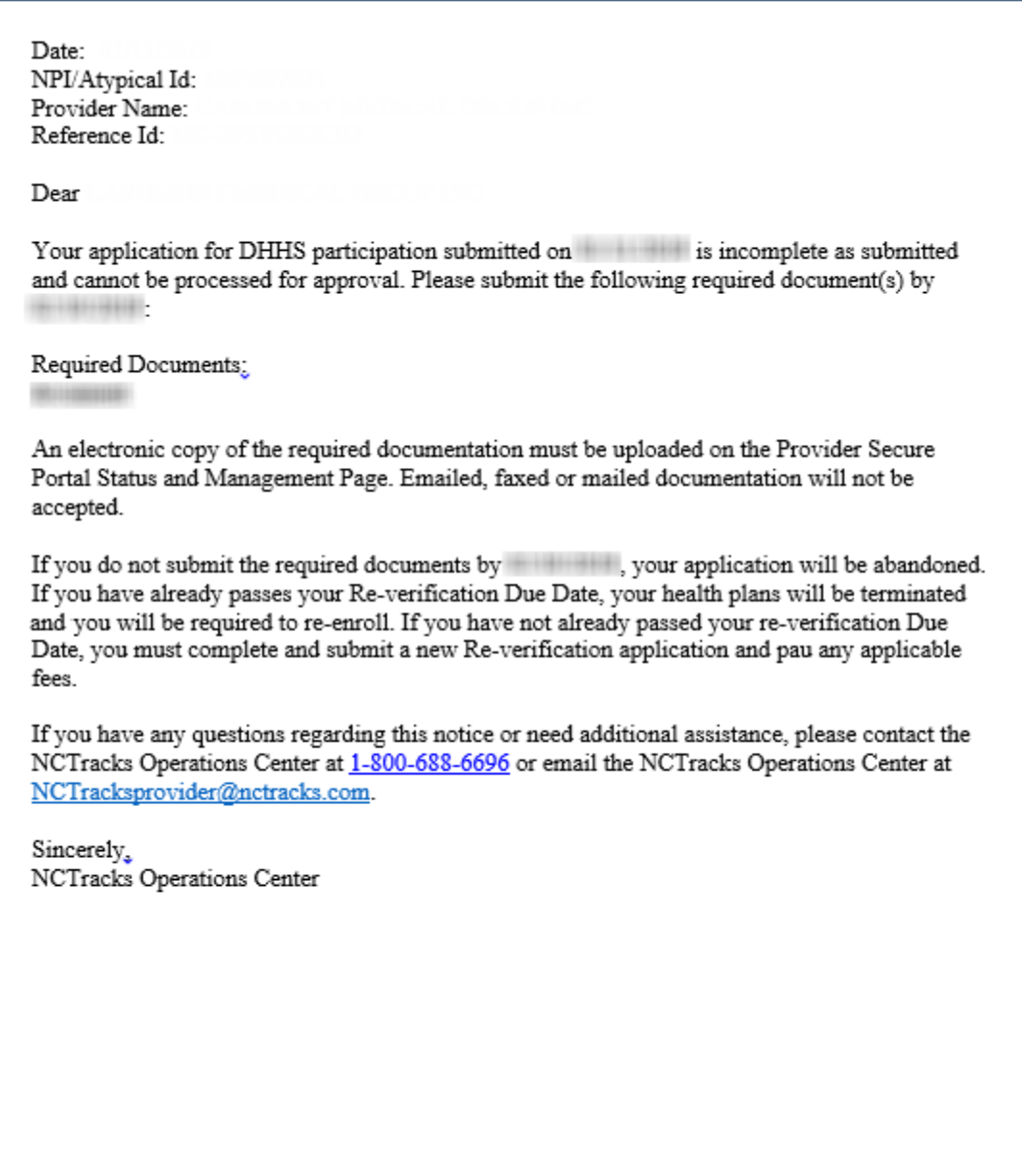

Abandoned Re-verification applications will result in the termination of the provider's Medicaid, NCHC, DPH, and ORH/Migrant Health health plans if the current date is after the suspension date. If Medicaid, NCHC, DPH, and ORH/Migrant Health are the only active health plans on the provider's record, a Re-enrollment application will be required. If the current date is before the suspension date, the provider can resubmit the Re-verification application.

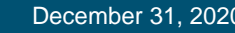

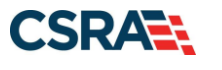

Subject: Abandoned Application

Date: MM/DD/YYYY NPI/Atypical ID: XXXXXXXXX Reference ID: XXXXXXXXXXXX

Your application submitted on MM/DD/YYYY has been abandoned because you did not submit the required documentation within 30/10 days.

For Re-verification Applications, print this paragraph: If you have already passed your Re-verification Due Date, your health plans will be terminated and you will be required to re-enroll. If you have not already passed your Re-verification Due Date, you must complete and submit a new Re-verification application and pay any applicable fees.

For Enrollment, Re-enrollment, and Manage Change Request Applications, print this paragraph: You must complete and submit a new application and pay any applicable fees

If you have any questions regarding this notice or need additional assistance, please contact the NCTracks Operations Center 800-688-6696 or email the NCTracks Operations Center at NCTracksprovider@nctracks.com.

Sincerely. **NCTracks Operations Center** 

**Note**: The OA/ES user will have access to the notification letters via the Message Center Inbox, as well as be provided a hyperlink on the **Status and Management** page to view the notification.

### **LOG IN TO NCTRACKS PROVIDER PORTAL**

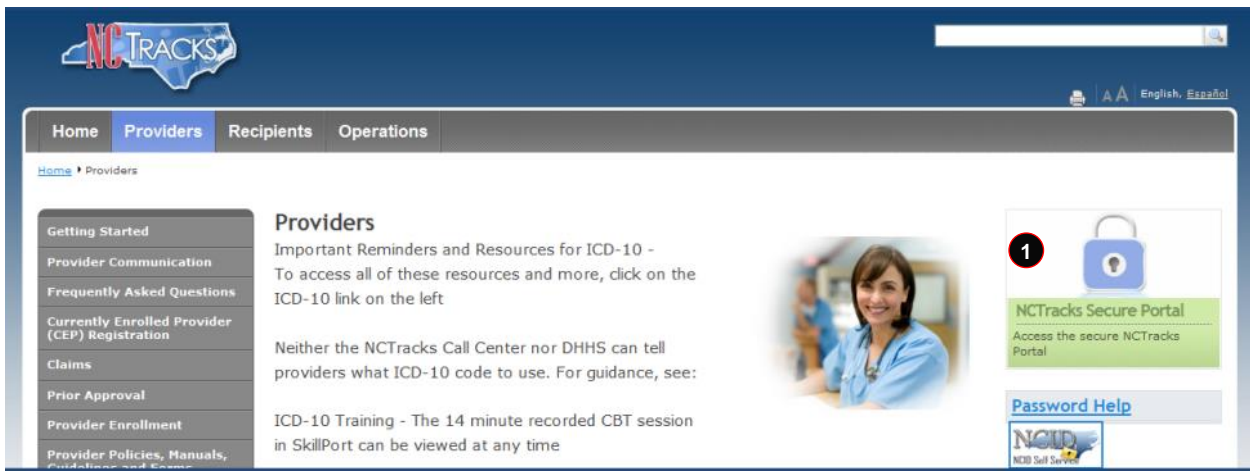

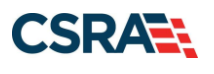

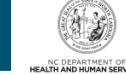

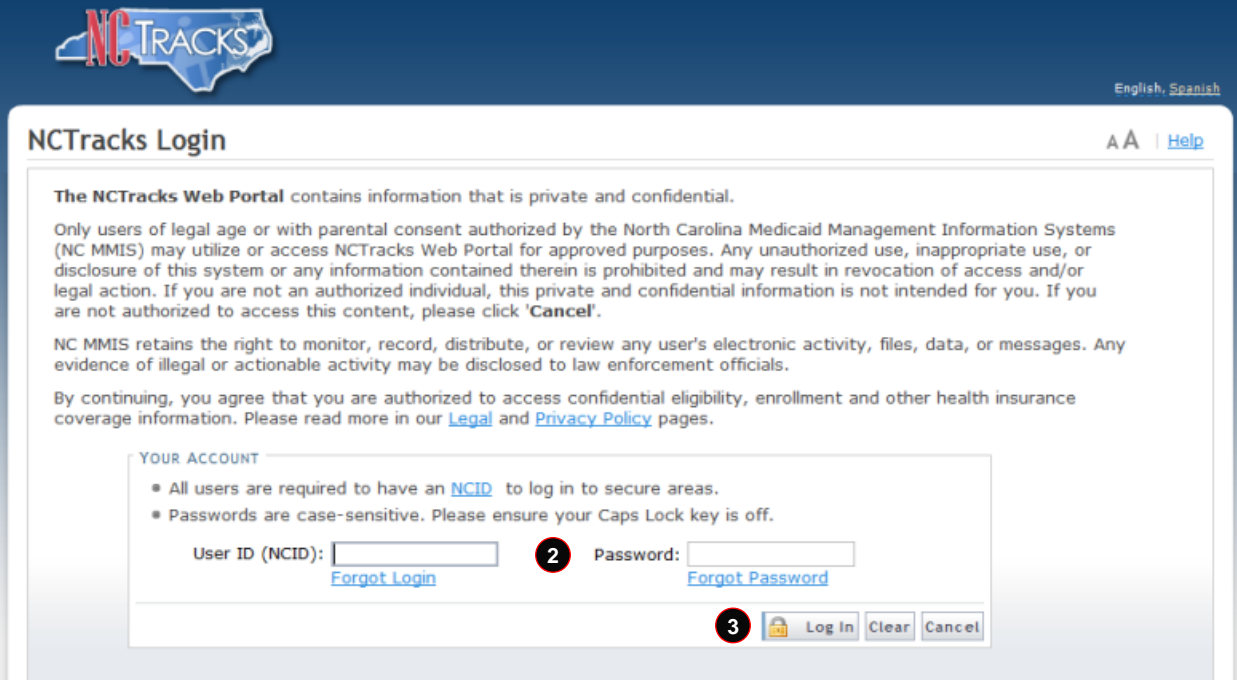

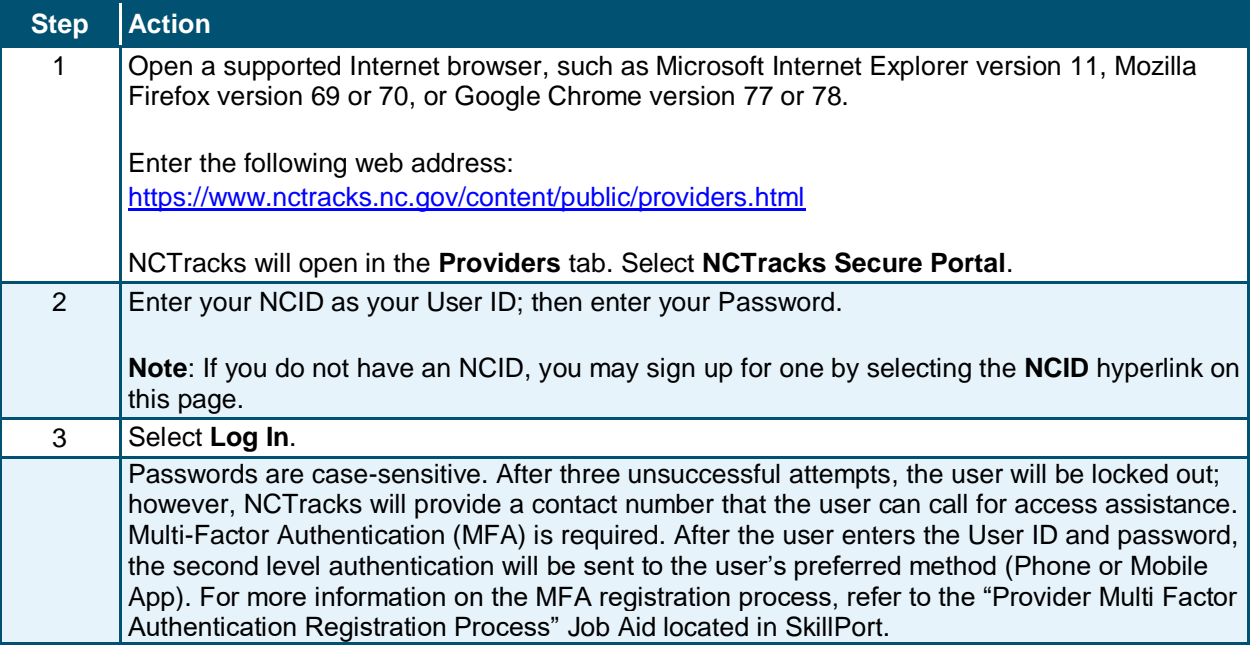

The NCTracks **Provider Portal Home** page displays.

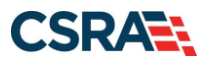

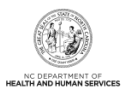

## **COMPLETE THE RE-VERIFICATION PROCESS**

#### **Provider Portal Home Page**

The step-by-step Re-verification process is completed from the **Status and Management** section of the NCTracks Provider Portal.

**Note**: The OA or someone who has been designated as the ES for the provider can complete Re-verification. However, the OA is the only person who can submit the Re-verification application.

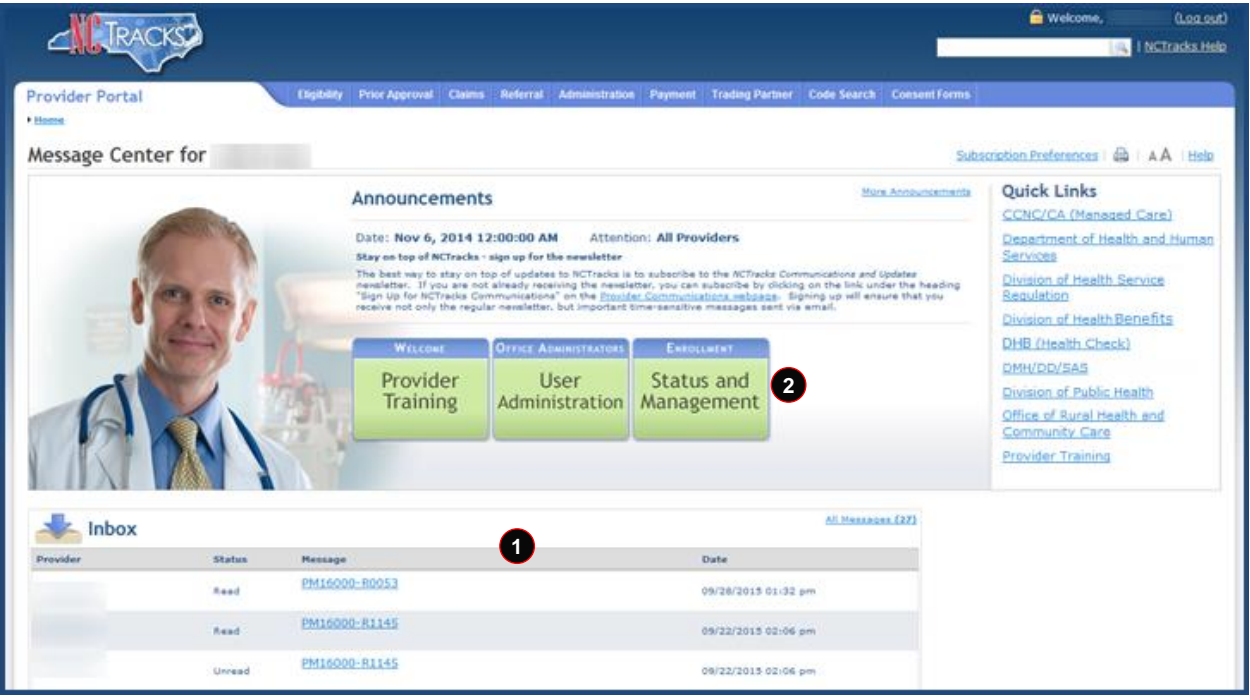

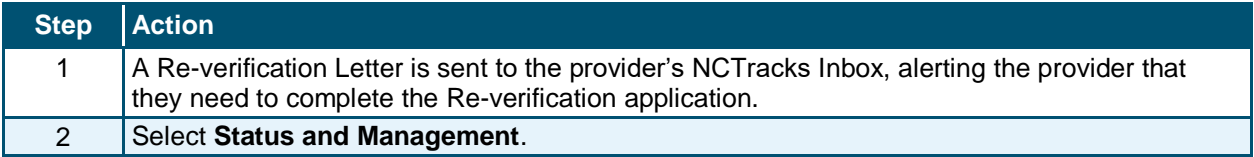

The **Status and Management** page displays.

#### **Status and Management Page**

The **Status and Management** page allows the provider to manage their enrollment for the application process. Here you will find sections for Submitted Applications, Saved Applications, Manage Change Request, and Re-verification. Scroll down to the **Re-verification** section of the page.

**Note**: For more information on the sections of this page, refer to [Appendix A, Sections of the](#page-24-0)  [Status and Management Page.](#page-24-0)

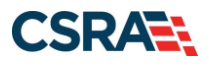

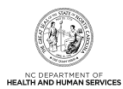

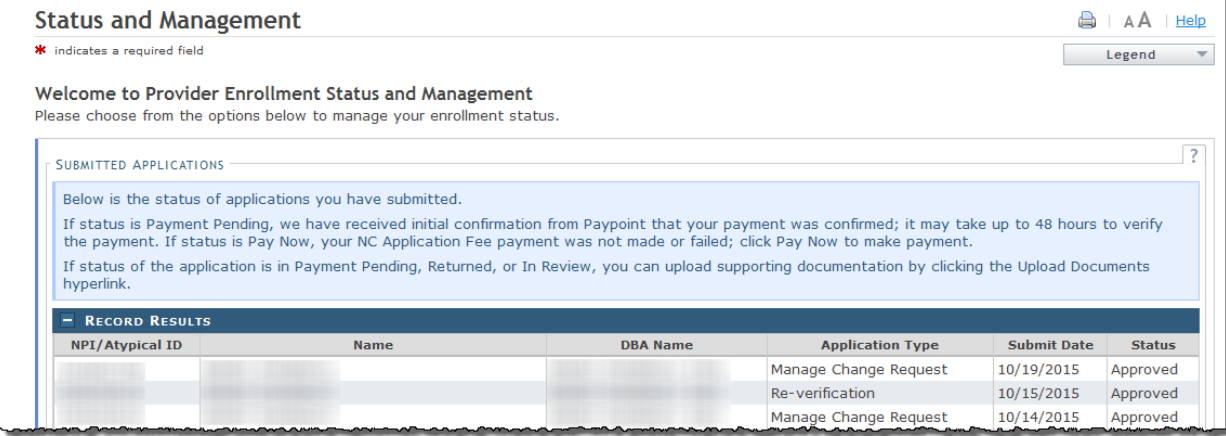

The **Re-verification** section displays all National Provider Identifiers (NPIs) that are due for Re-verification under that particular OA.

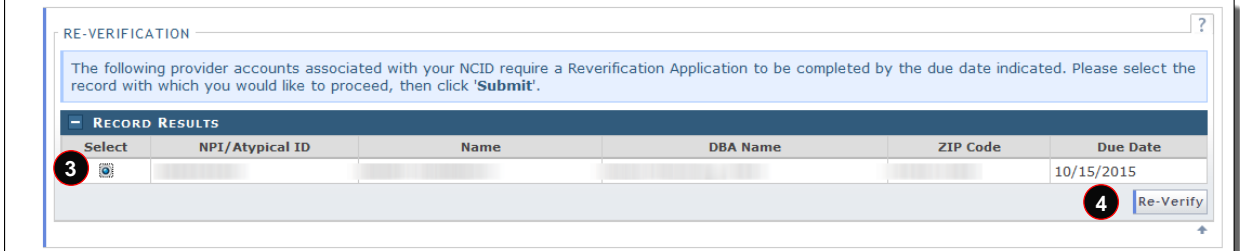

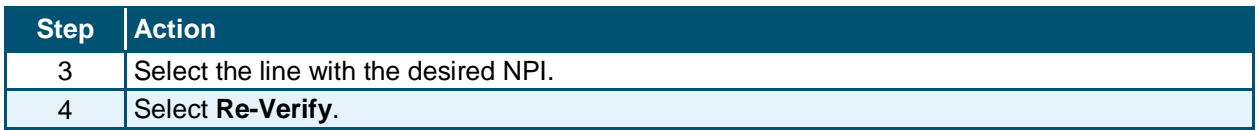

The **Re-Verification Application – Organization** or **Re-Verification Application – Individual Provider** page displays.

This page presents specific information about you as an Organization or Individual provider. This information must match what is reported on your income tax return.

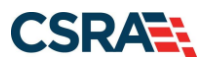

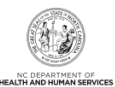

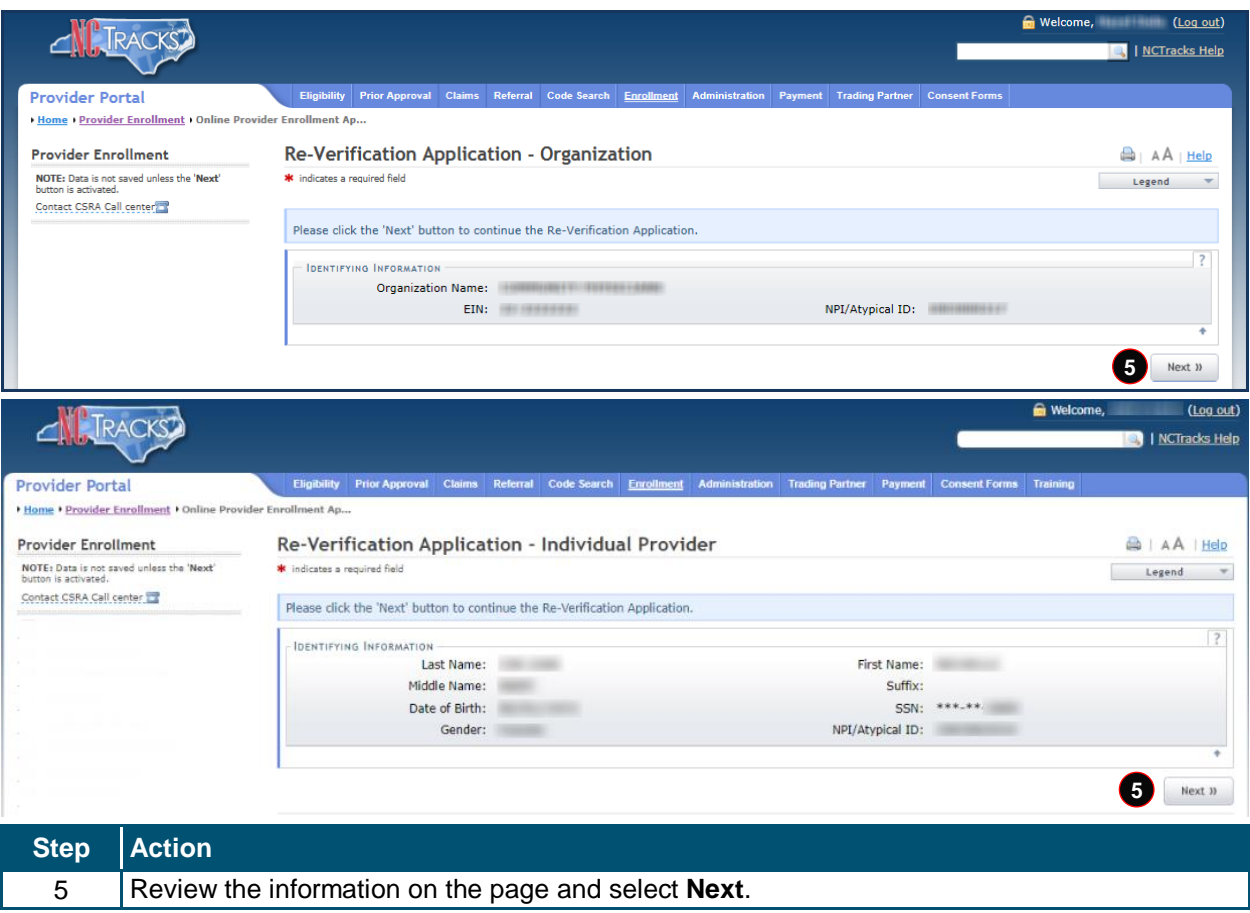

#### The **Re-Verification Application – Terms and Conditions** page displays.

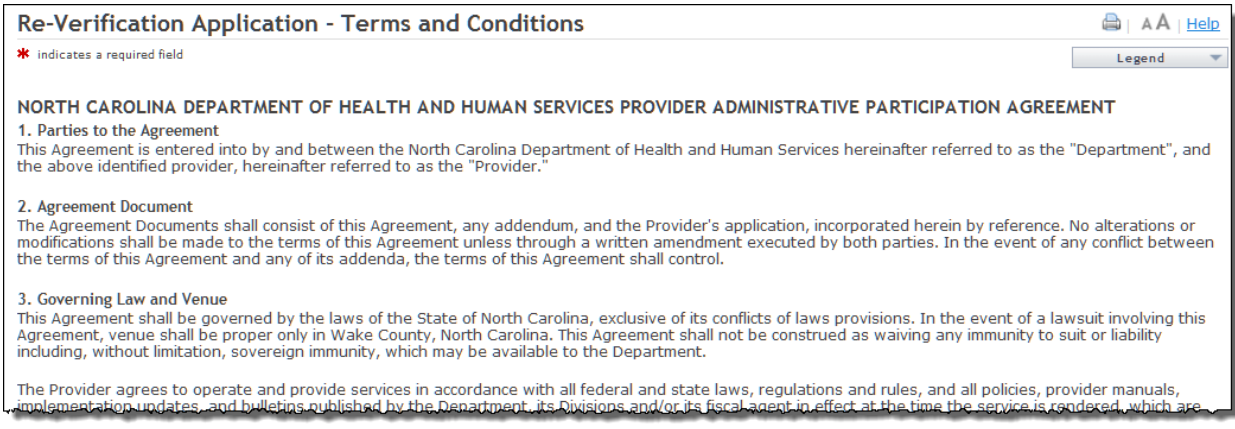

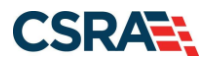

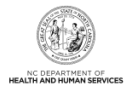

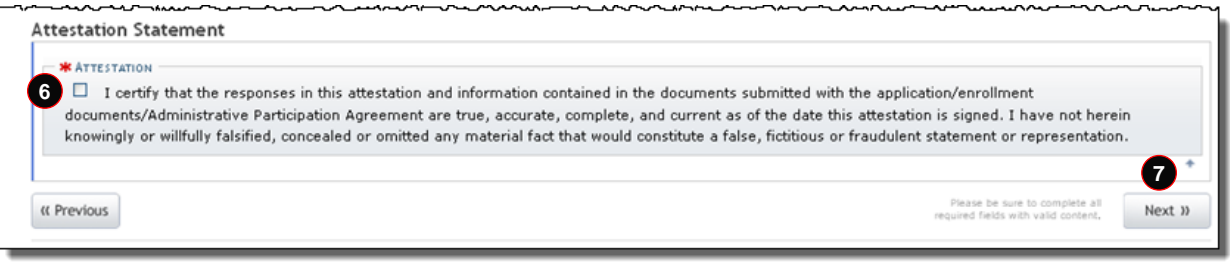

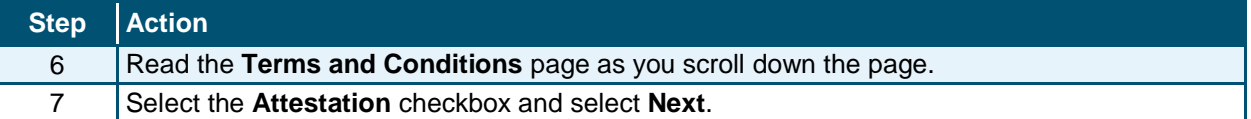

The **Ownership Information** page displays only for Organization NPIs in which the Business Type equals Corporation, Non-Profit, Partnership, or Limited Liability Corporation (LLC).

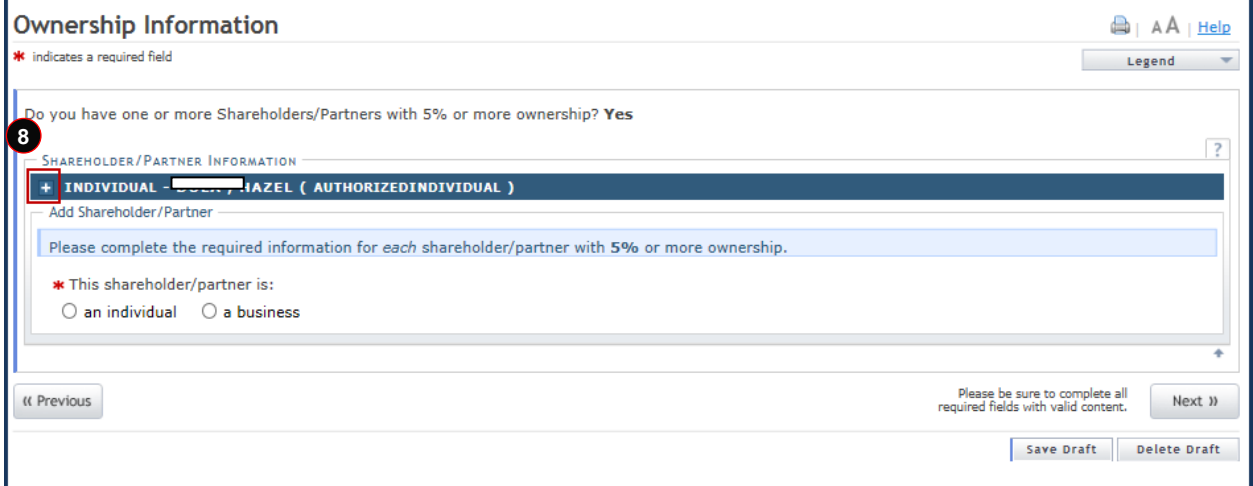

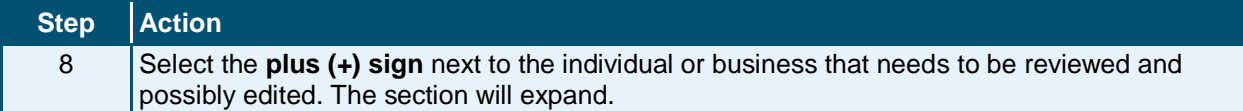

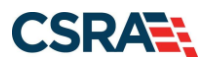

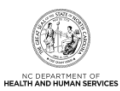

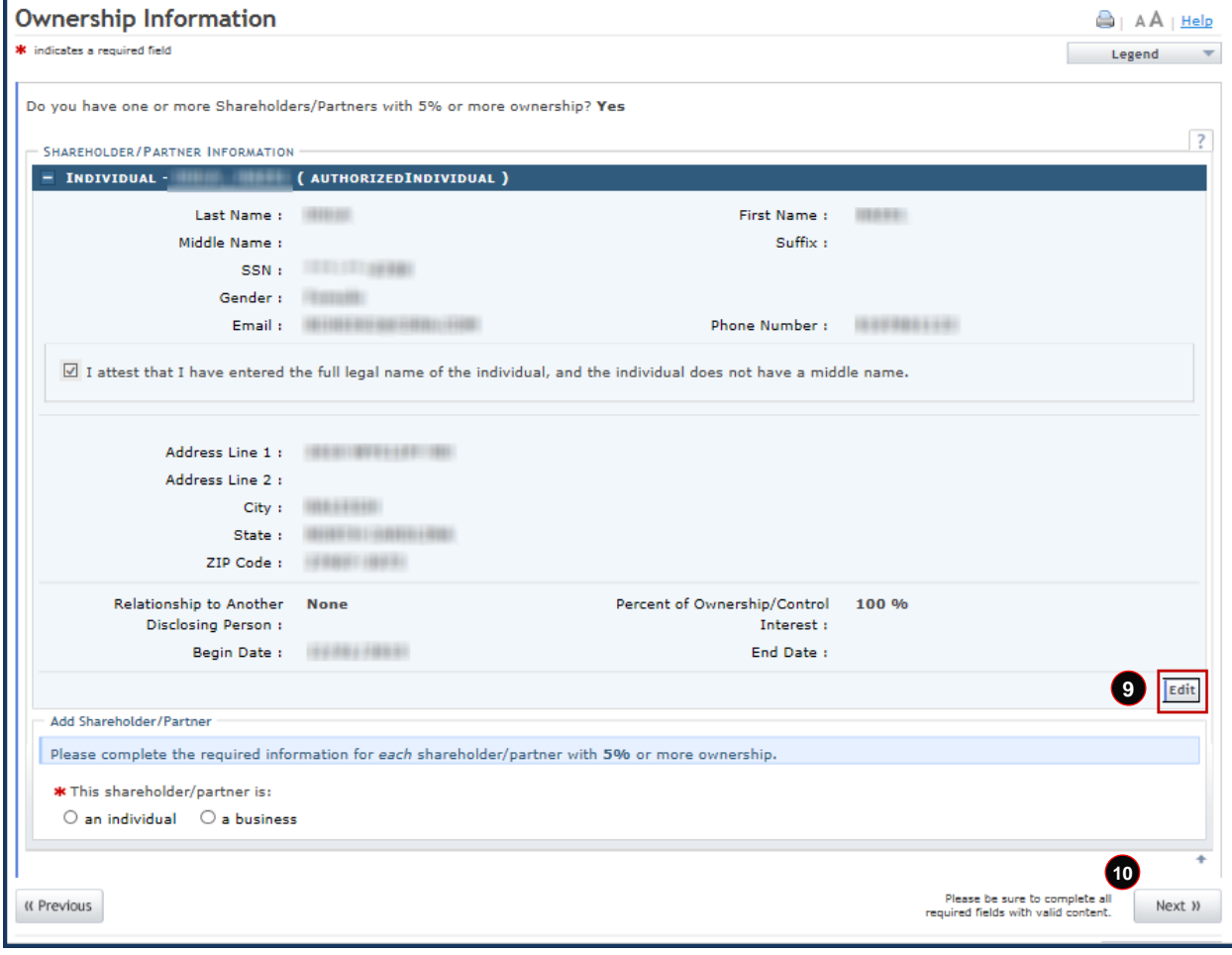

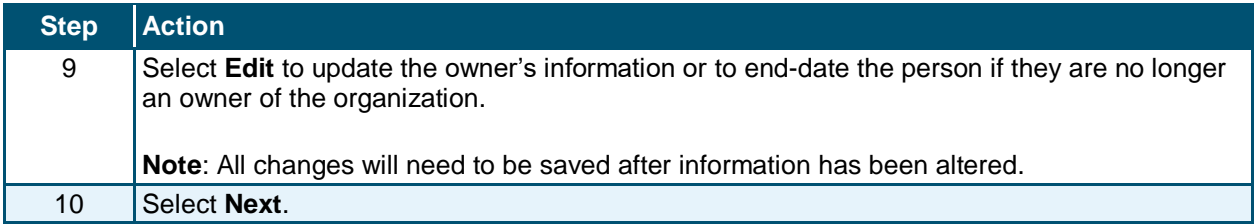

The **Agents and Managing Employees** page displays for all Individual and Organization NPIs.

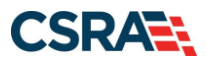

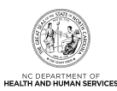

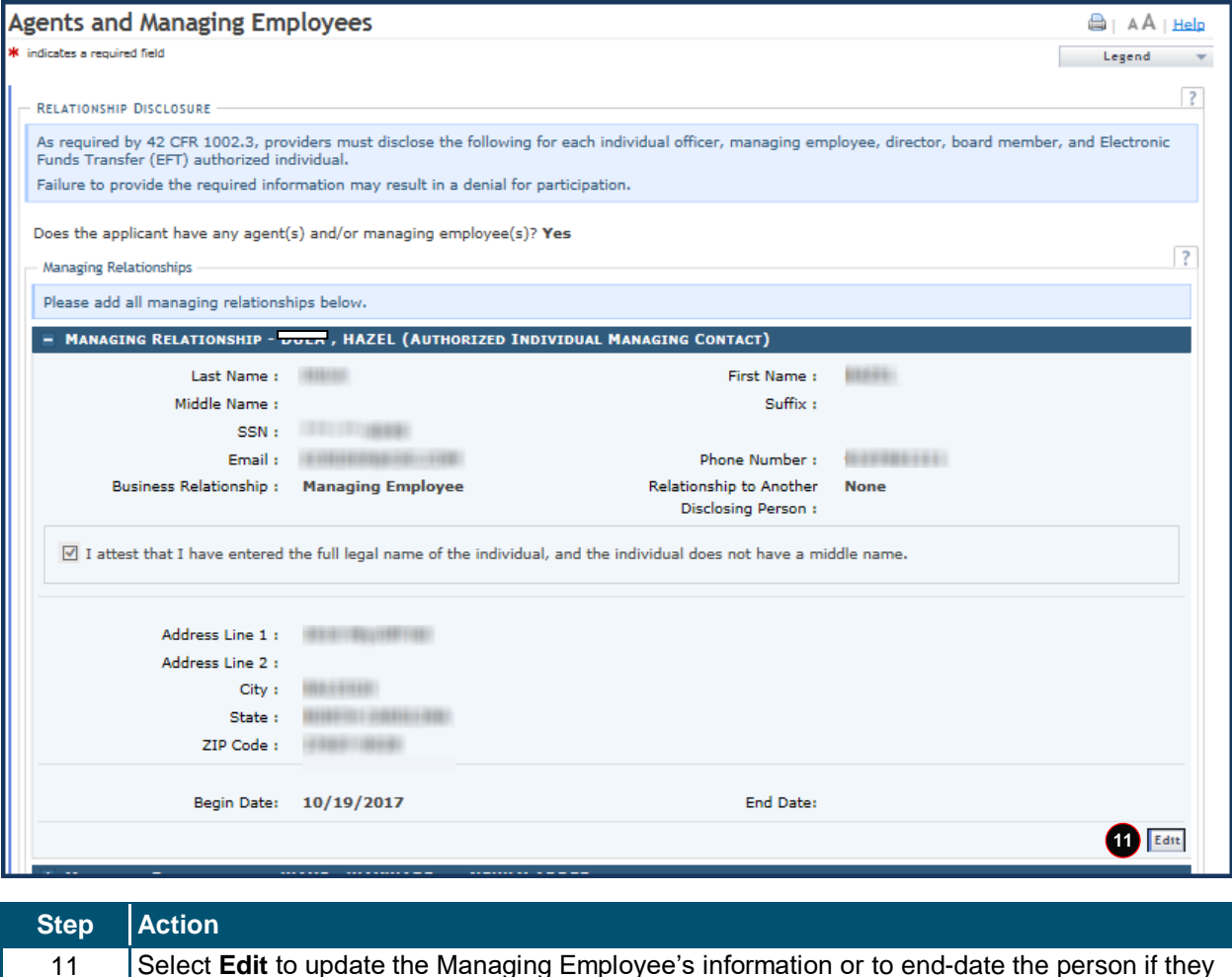

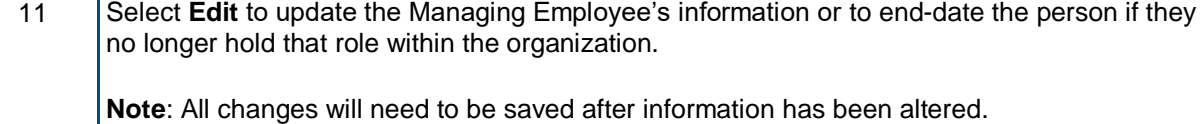

The **Re-verification Application – Accreditation** page displays for Individual providers only.

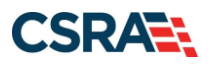

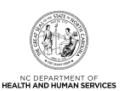

**A** | AA | Help

#### Re-Verification Application - Accreditation

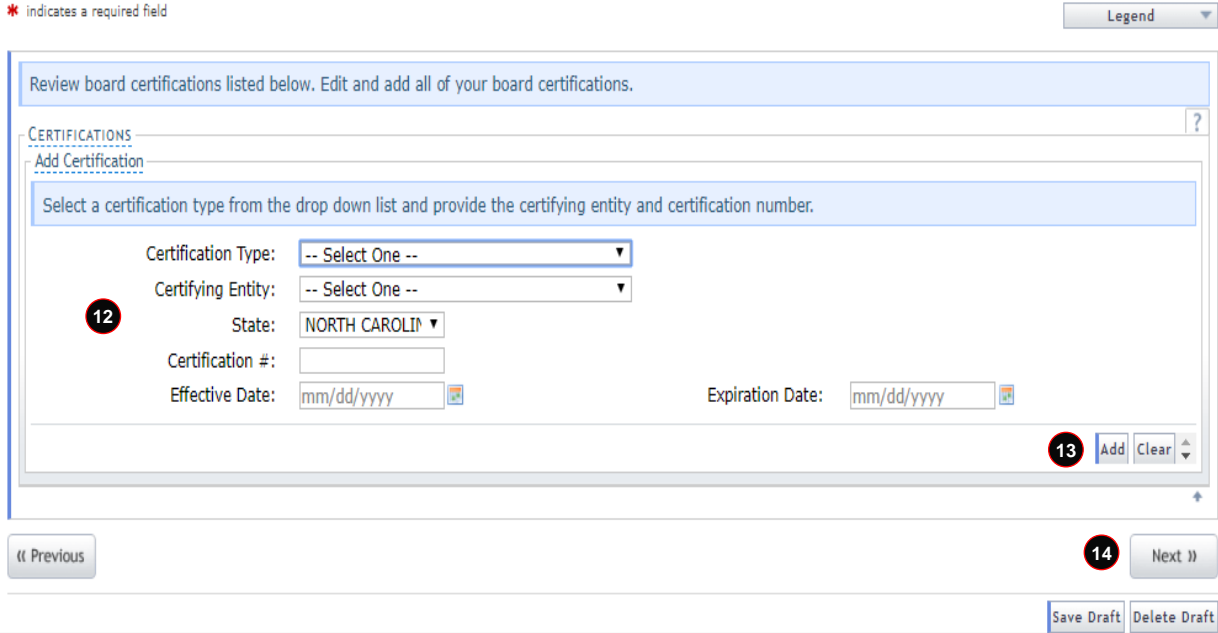

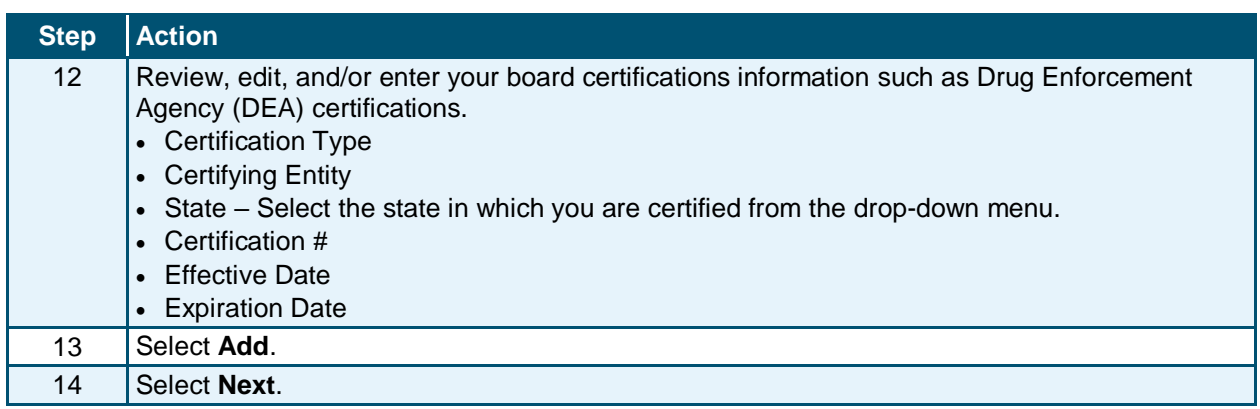

The **Provider Supplemental Information** page displays for Individual providers only.

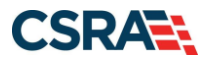

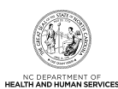

#### **Provider Supplemental Information**

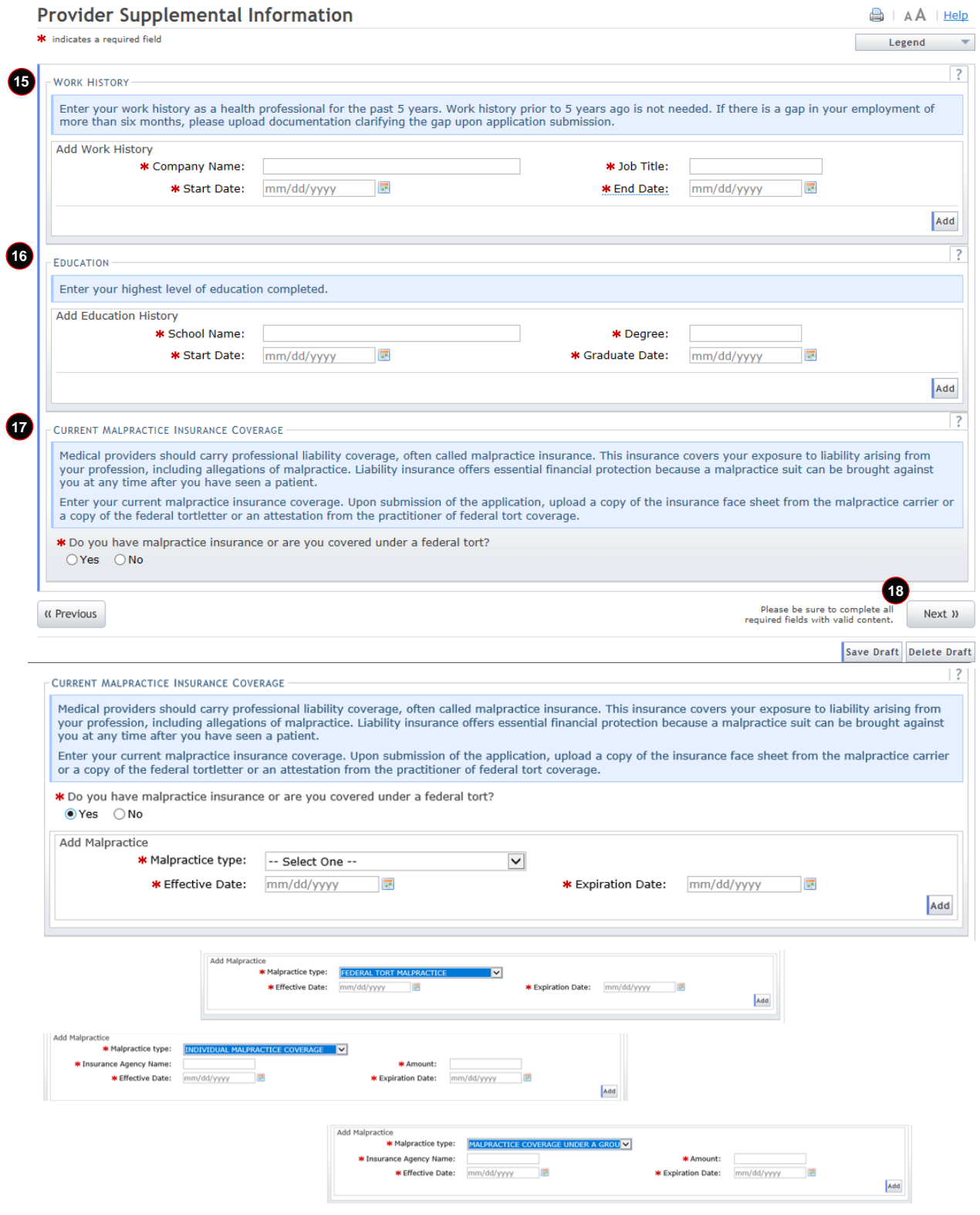

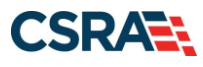

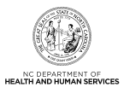

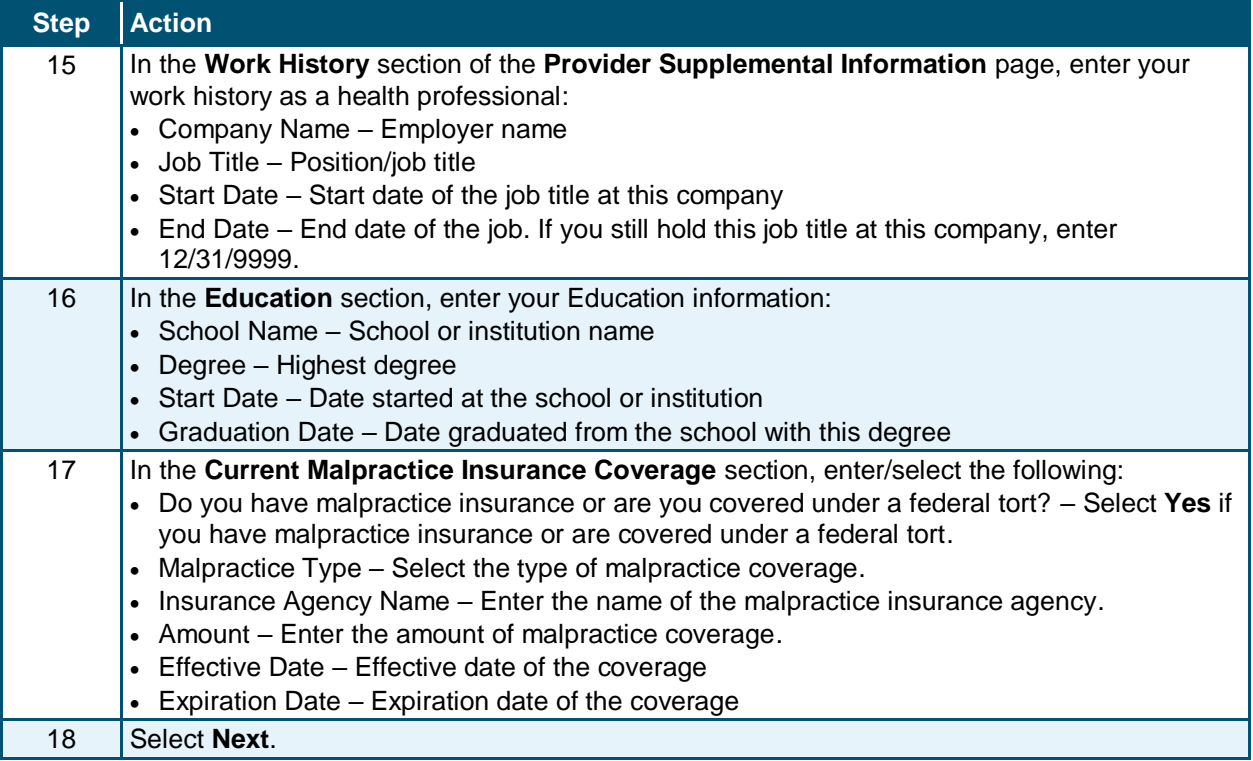

The **Exclusion Sanction Information** page displays.

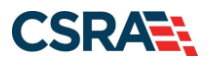

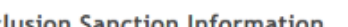

**Exclusion Sanction Information △** | AA | Help de la calculation de concertainte de la Legend × **EXCLUSION SANCTION INFORMATION** The questions below must be answered for the enrolling provider, its owners, and agents<sup>†</sup> in accordance with 42 CFR 455.100; 101; 104; 106 and 42 CFR<br>1002.3. \* \*An agent is defined as any person who has been delegated the authority to obligate or act on behalf of a provider. This may include managing employees, general managers, business managers, office managers, administrators; Electronic Funds Transfer (EFT) authorized individuals, individual officers, directors,<br>board members, etc. • All applicable adverse legal actions must be reported, regardless of whether any records were expunged or any appeals are pending. For each question answered yes, you must submit a complete copy of the applicable criminal complaint, Consent Order, documentation, and/or final disposition<br>clearly indicating the final resolution. Submitting a written exp \* A. Has the applicant, managing employees, owners, or agents ever been convicted of a felony, had adjudication withheld on a felony, pled no contest to a felony, or entered into a pre-trial agreement for a felony? **19** SYes ○No Please add up to 5 Infraction/Conviction Dates. - INFRACTION/CONVICTION DATES **Infraction/Conviction Date**  $0.09/01/1999$ mm/dd/yyyy Add Clear \* B. Has the applicant, managing employees, owners, or agents ever had disciplinary action taken against any business or professional license held in this or<br>any other state, or has your license to practice ever been restr certifying, or professional standards board or agency to have violated the standards or conditions relating to licensure or certification or the quality of services<br>provided, or entered into a Consent Order issued by a lic C. Has the applicant, managing employees, owners, or agent sever been denied enrollment, been suspended, excluded, terminated, or involuntarily withdrawn<br>from Medicare, Medicaid, or any other government or private health c or professional association that has ever been suspended, excluded, terminated, or involuntarily withdrawn from Medicare , Medicaid, or any other government or<br>private health care or health care or health insurance program suspended, excluded ,terminated, or involuntarily withdrawn from Medicare, Medicald, CHIP, or any other government or private health care or health care or<br>health insurance program in any state?  $OYes$   $@$  No Co. Has the applicant, managing employees, owners, or agent sever had suspended payments from Medicare or Medicald in any state; or been employed by a corporation, business, or professional association that ever had suspen affiliated with a provider or supplier that ever had suspended payments from Medicare, Medicaid or CHIP in any state? OYes ONo \* E. Has the applicant, managing employees, owners, or agents ever had civil monetary penalties levied by Medicare, Medicaid, or other State or Federal Agency<br>or Program, including the Division of Health Service Regulation O'Yes ®No \* F. Does the applicant, managing employees, owners, or agents owe money to Medicare or Medicaid that has not been paid; or ever been directly or indirectly<br>affiliated with a provider or supplier that has uncollected debt ○Yes ®No \* G. Has the applicant, managing employees, owners, or agents ever been convicted under federal or state law of a criminal offense related to the neglect or<br>abuse of a patient in connection with the delivery of any health ○Yes ®No \* H. Has the applicant, managing employees, owners, or agents ever been convicted under federal or state law of a criminal offense relating to the unlawful manufacture, distribution, prescription, or dispensing of a controlled substance? ○Yes ®No K I. Has the applicant, managing employees, owners, or agents ever been convicted of any criminal offense relating to fraud, theft, embezzlement, breach of fiduciary responsibility, or other financial misconduct? ○Yes ●No \* J. Has the applicant, managing employees, owners, or agent sever been found to have violated federal or state laws, rules, or regulations governing North Carolina's Medicaid program or any other state's Medicaid program or any publicly funded federal or state health care or health insurance program and been<br>sanctioned accordingly; or ever been directly or indirectly affilia revoked? ○Yes ●No \* K. Has the applicant, managing employees, owners, or agents ever been convicted of an offense against the law other than a minor traffic violation? O'Yes @ No **20**

« Previous

Please be sure to complete all<br>required fields with valid content.

Next 10

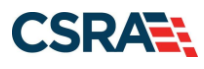

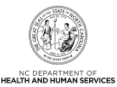

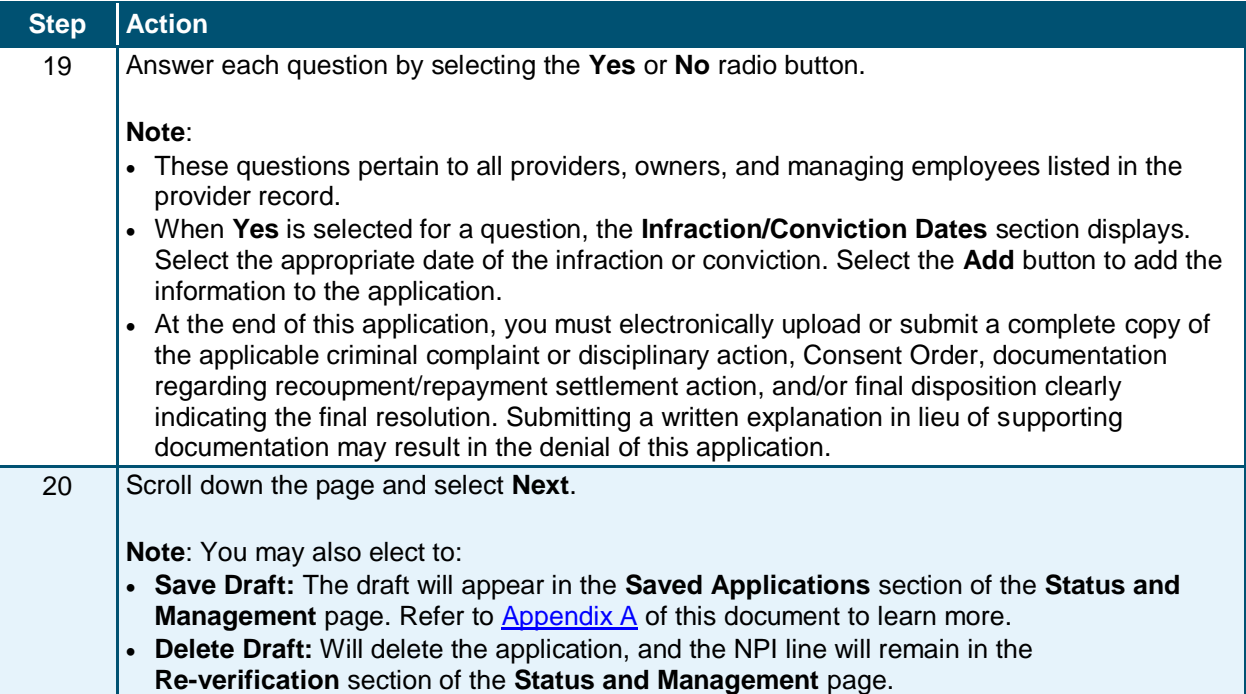

The **Re-Verification Application – Federal Requirements** page displays for providers whose taxonomy classification is categorized as moderate or high risk.

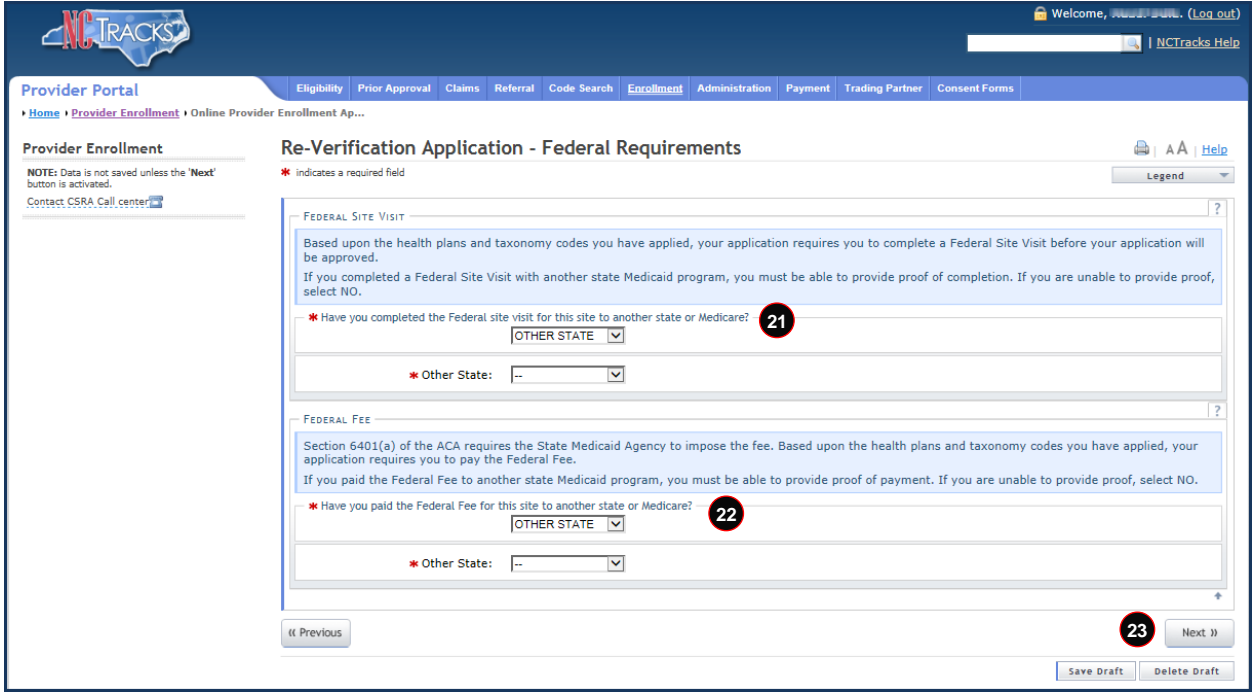

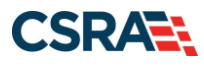

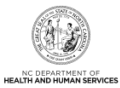

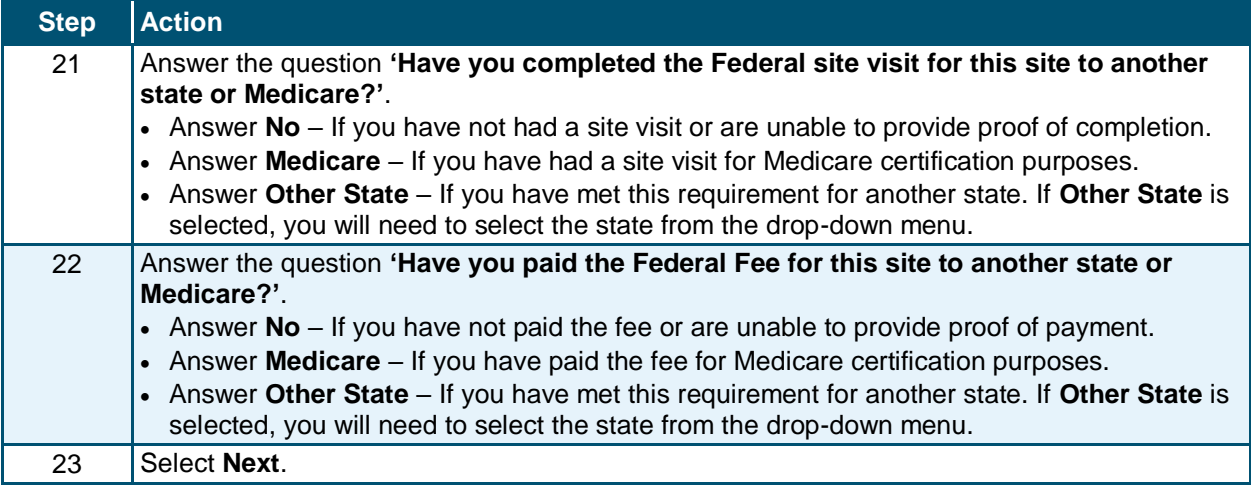

#### The **Review Application** page displays.

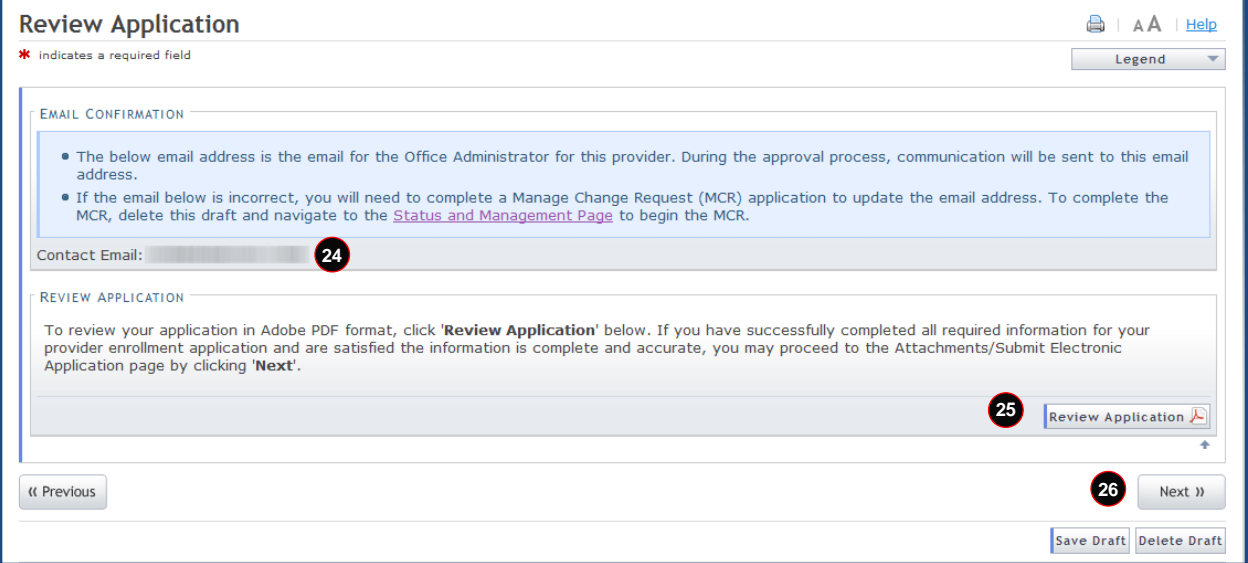

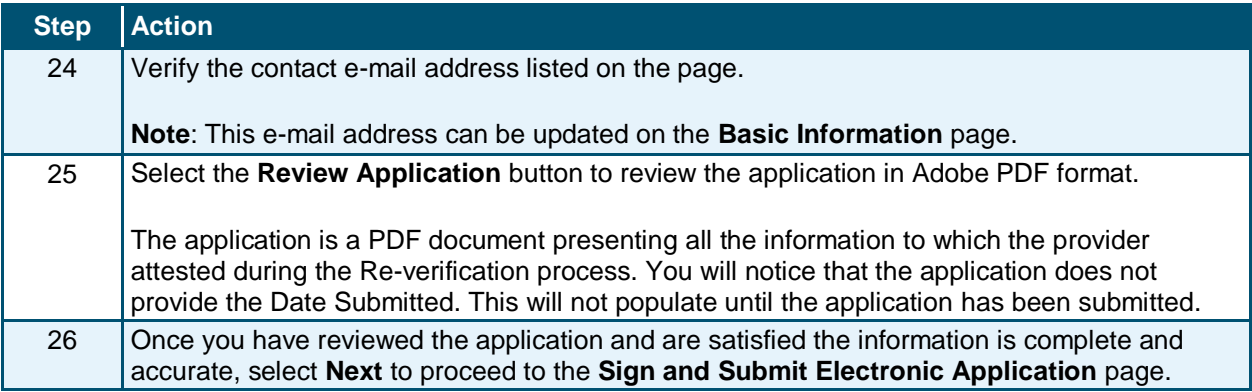

The **Re-Verification Application – Sign and Submit Electronic Application** page displays.

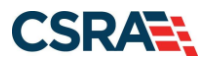

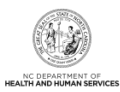

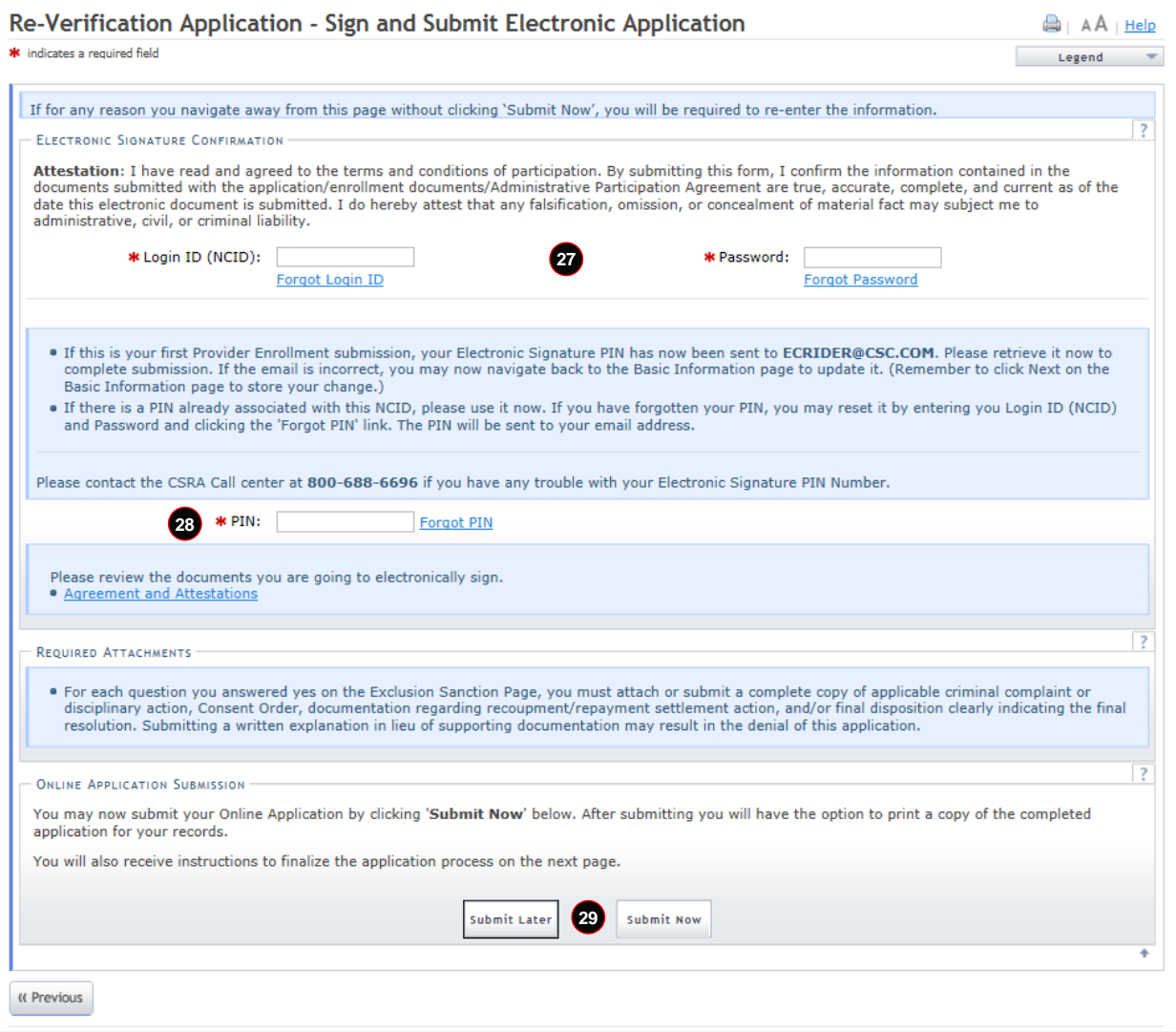

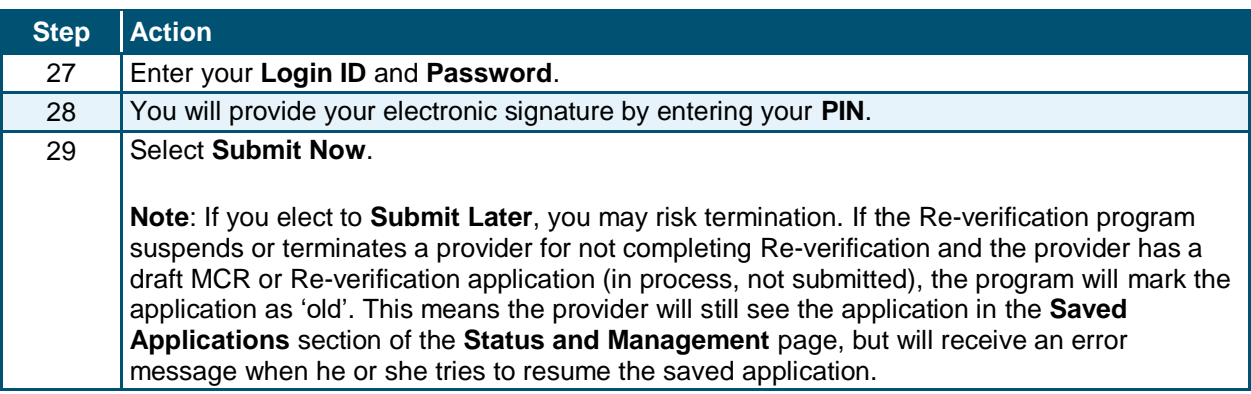

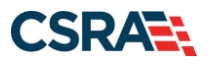

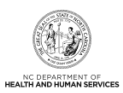

#### The **Final Steps** page displays.

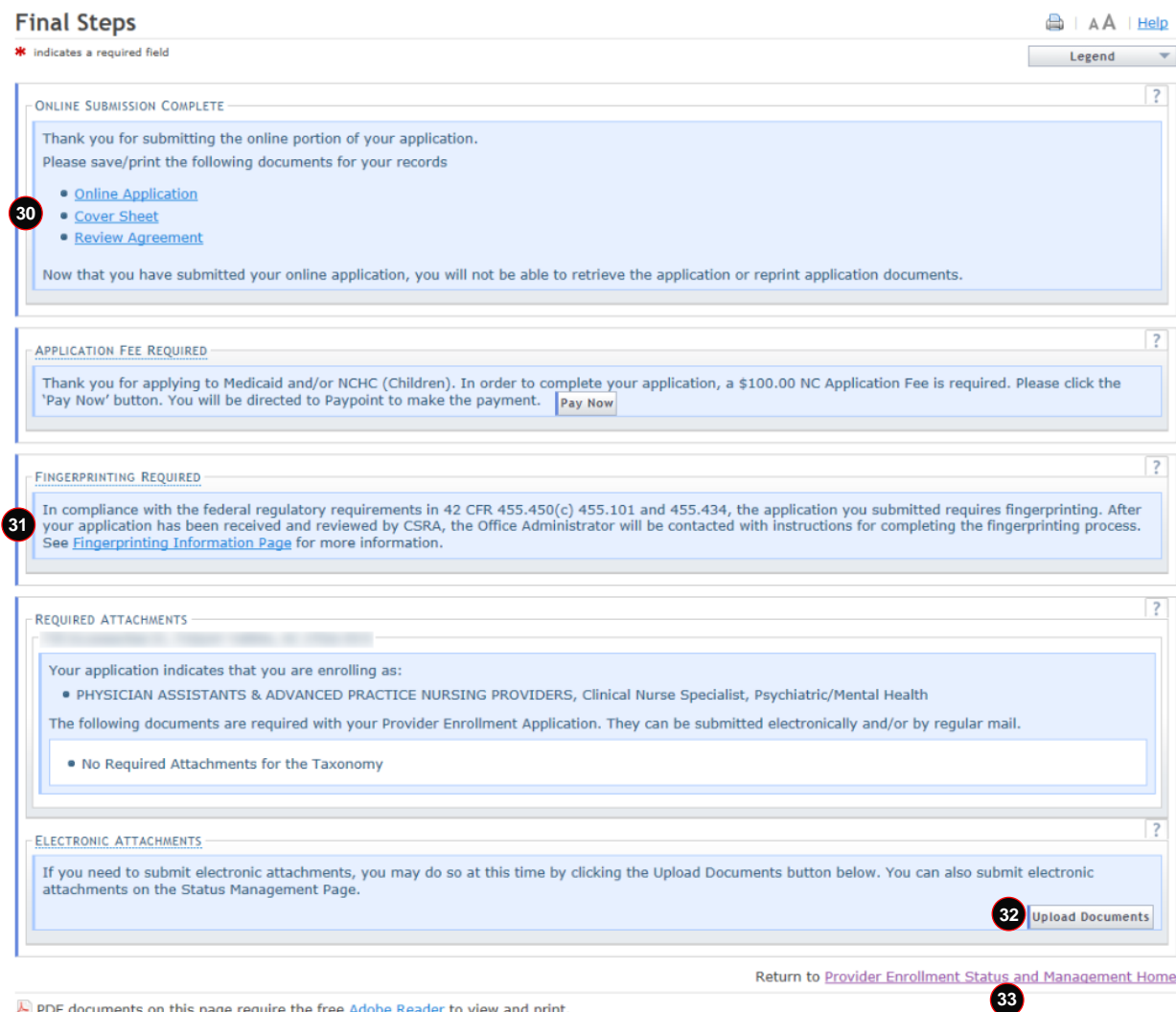

PDF documents on this page require the free Adobe Reader to view and print.

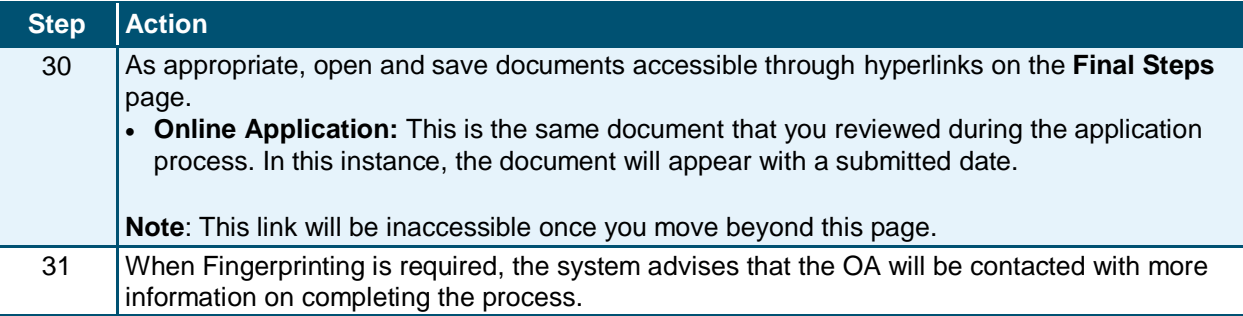

**0**

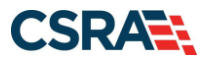

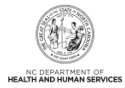

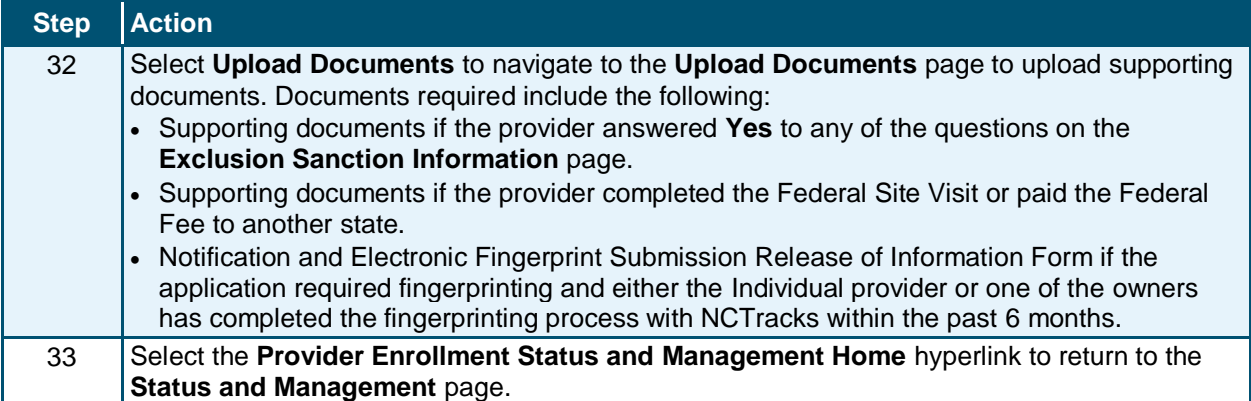

#### The **Status and Management** page displays.

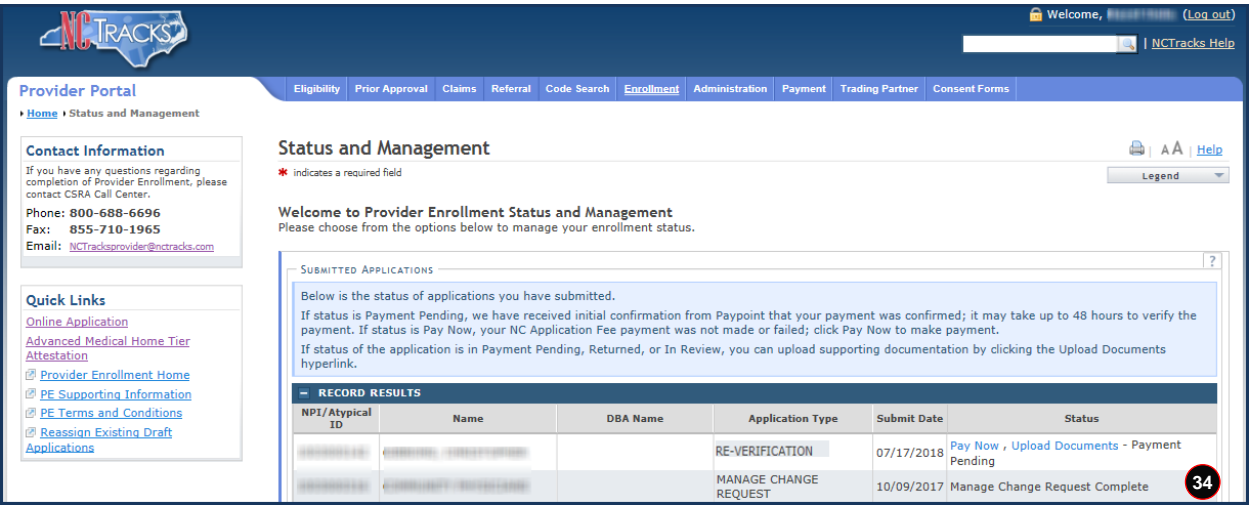

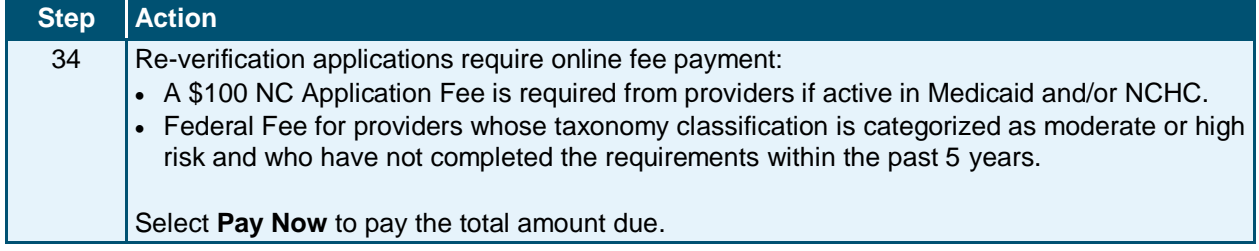

You will follow the process for payment as guided by the system. Once the payment process is completed, the **Payment Confirmation** page displays. Processing time may vary depending on whether additional information is required. You will receive an e-mail or a phone call if additional information is needed.

**Note**: The OA will receive an e-mail with a copy of the confirmation.

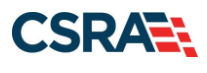

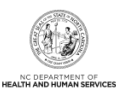

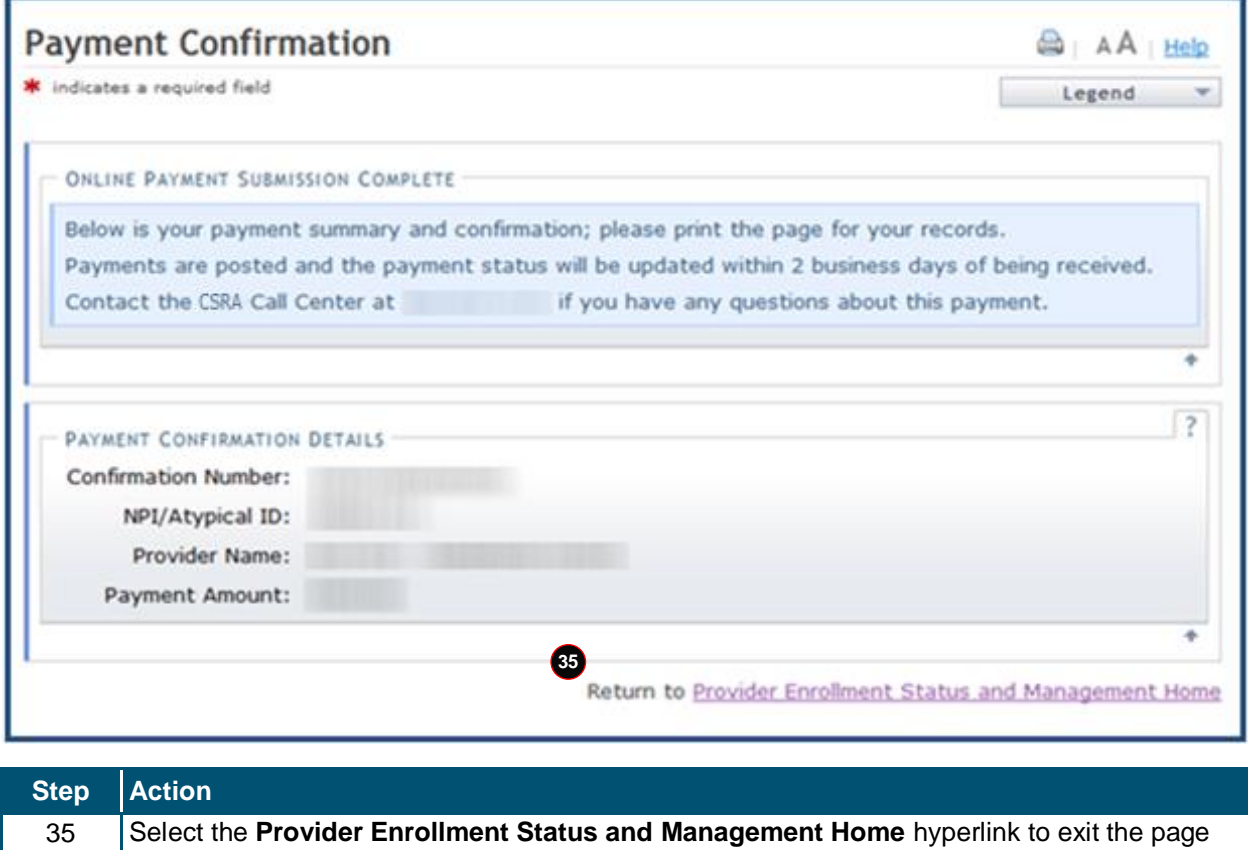

and complete the Re-verification process.

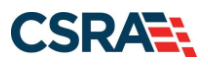

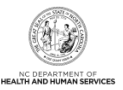

# **Appendix A. Sections of the Status and Management Page**

### <span id="page-24-0"></span>**SUBMITTED APPLICATIONS SECTION**

The **Submitted Applications** section displays the status of all submitted applications. Here, the provider is able to see the status specific to their submitted application. Some examples are Withdrawn, In Review, Abandoned, and Approved.

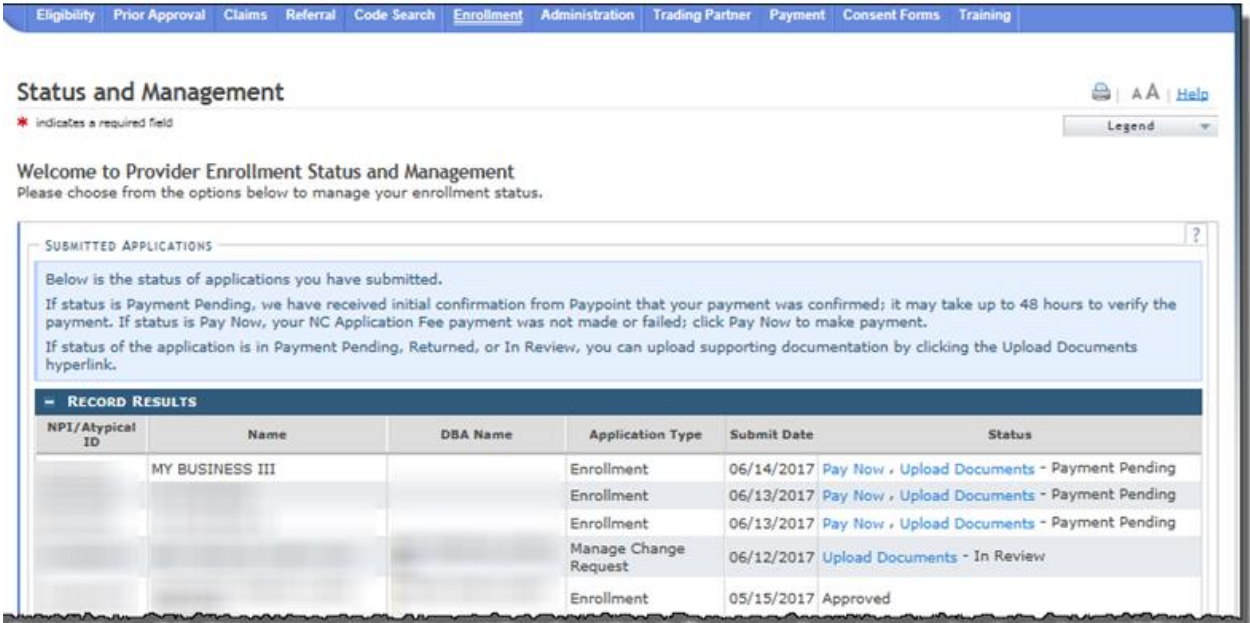

### **SAVED APPLICATIONS SECTION**

The **Saved Applications** section displays those applications that have been initiated but have not yet been submitted. When you are ready to continue working with the application, you must select the NPI and select **Resume**. You may also delete the application by selecting **Delete Draft**.

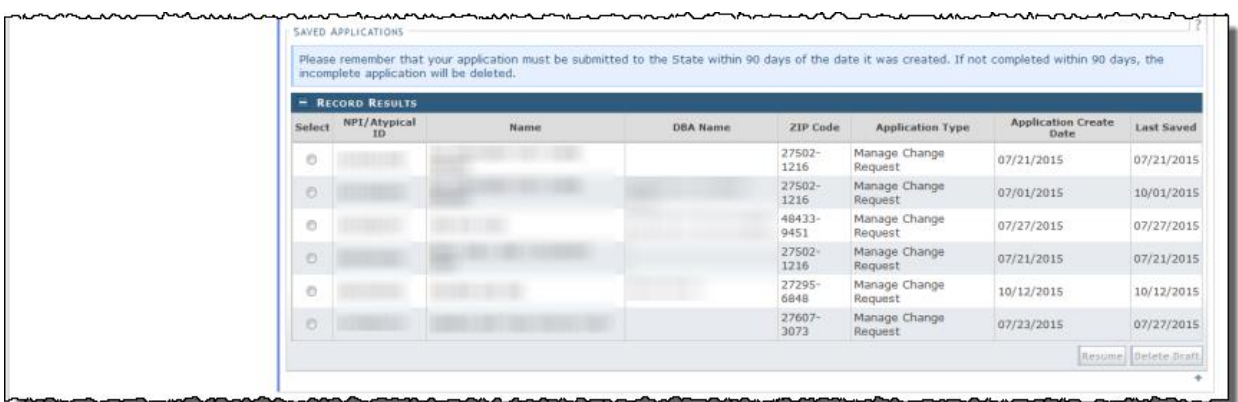

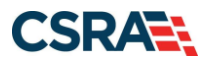

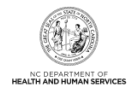

### **MANAGE CHANGE REQUEST SECTION**

The **Manage Change Request** section allows the provider to edit or update information that may be missing from their record. You would initiate an MCR by selecting the NPI line and selecting **Update**.

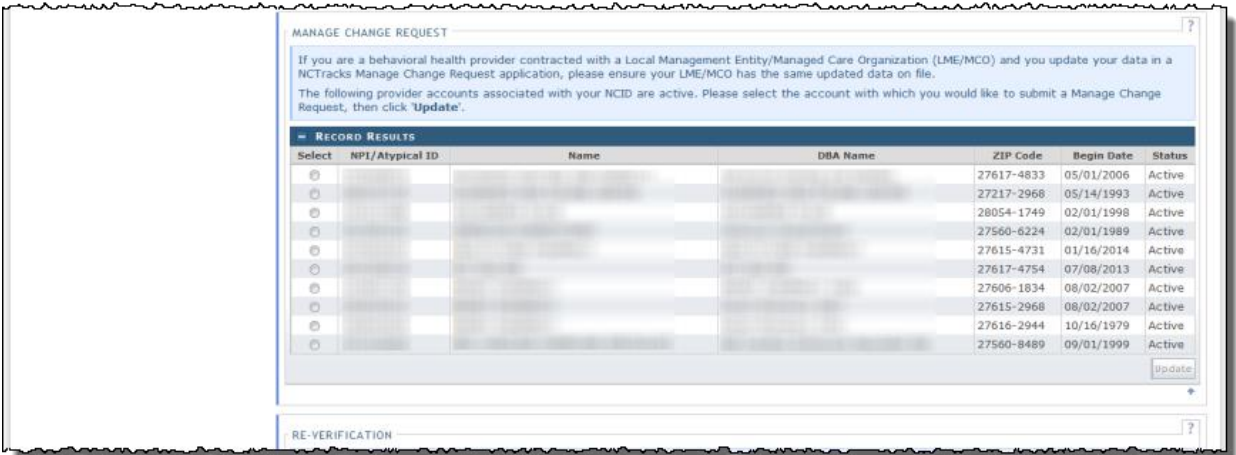

#### **RE-VERIFICATION SECTION**

The **Re-verification** section displays all NPIs that are due for Re-verification under a particular provider or OA. This is where we will complete the process for Re-verifying a provider's record. You would initiate the Re-verification process by selecting the NPI line and selecting **Re-Verify**.

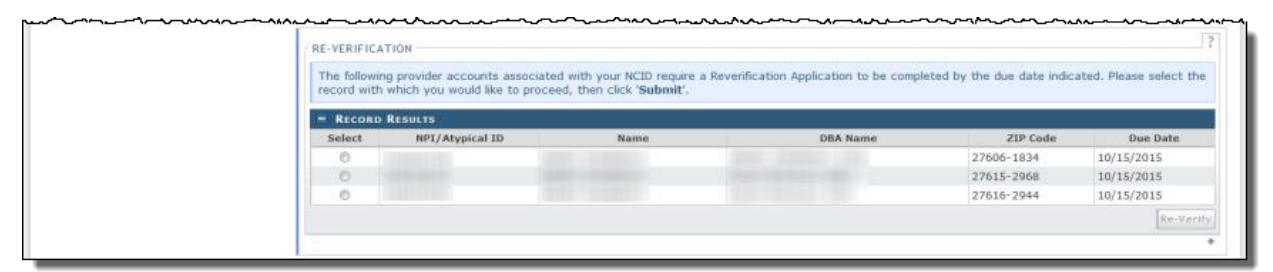